## **Exemplu de utilizare videoconferință** *Meet* **inclusă în Lecție pe platforma de e-learning**

Utilizarea platformei de e-learning, cu instrumentele de care dispune, creează multe facilități pentru desfășurare activităților didactice, atât pentru studenți, cât și pentru cadrele didactice.

În continuare, vom prezenta un exemplu de utilizare a videoconferinței în cadrul unei activități de tip *Lecție* pe platforma de e-learning.

Am introdus în curs o activitate de tip *Lecție*, intitulată *Laborator online*, în care am introdus linkul de la Google Meet, care pe platformă apare astfel:

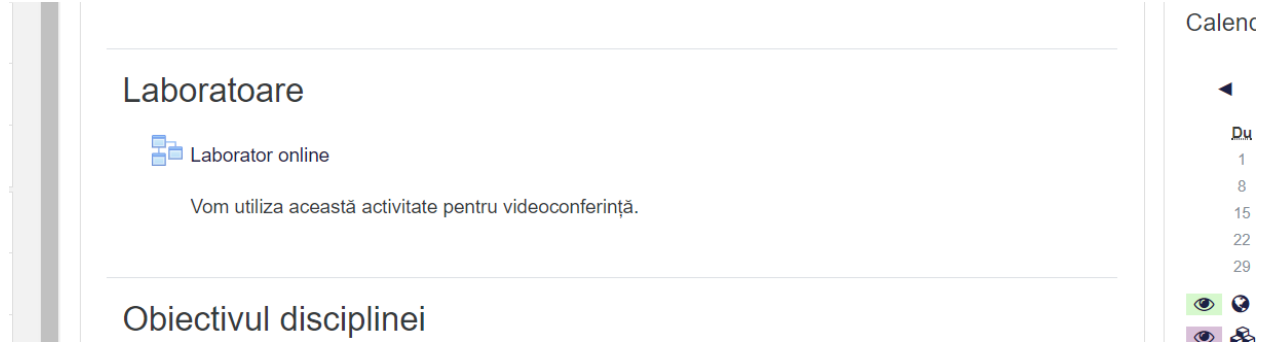

## Configurarea lecției este simplă:

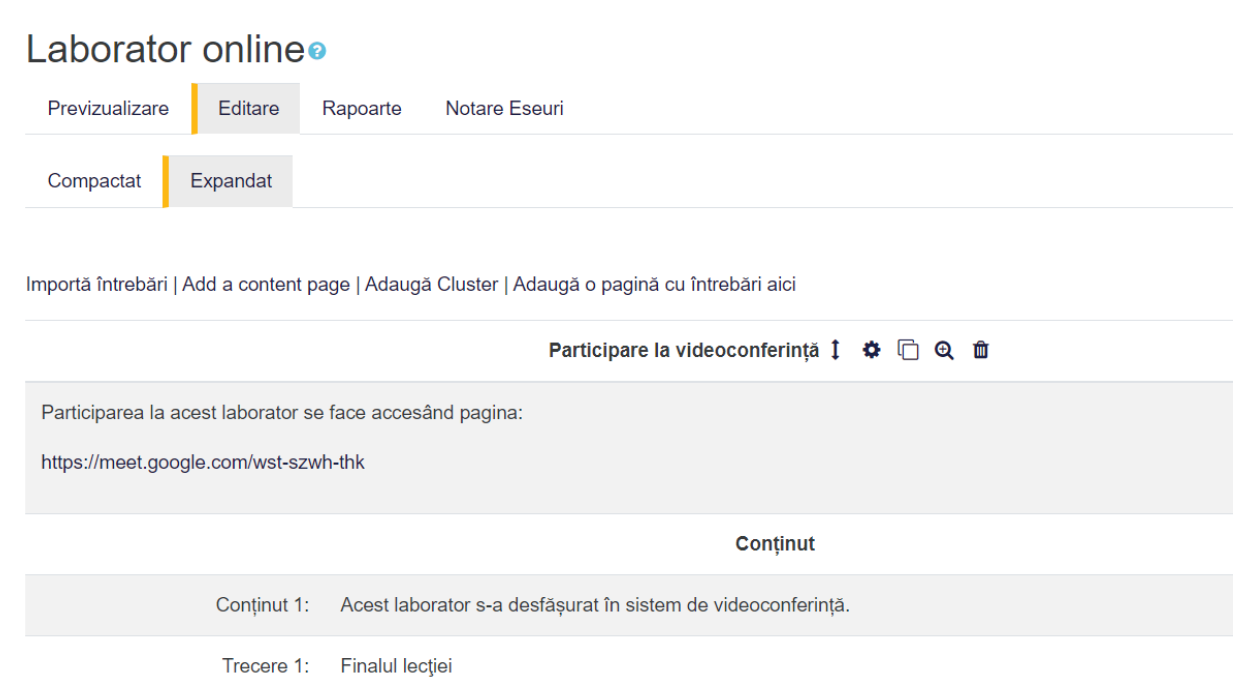

În această lecție se poate seta data și ora la care se va desfășura activitatea, de exemplu:

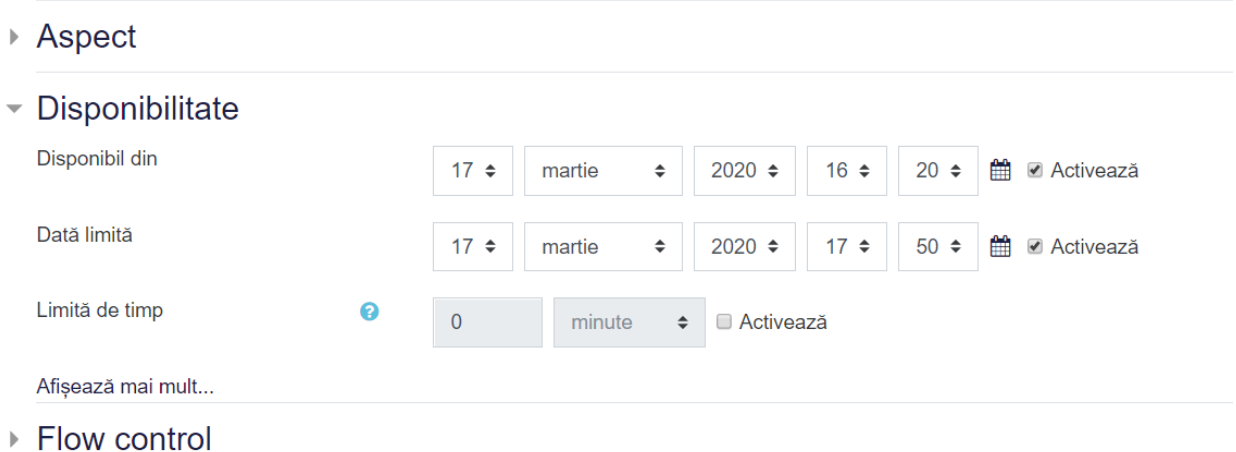

Dacă se accesează această lecție *Laborator online* înainte de data și ora planificată, studenții vor vedea următorul mesaj generat de platforma de e-learning:

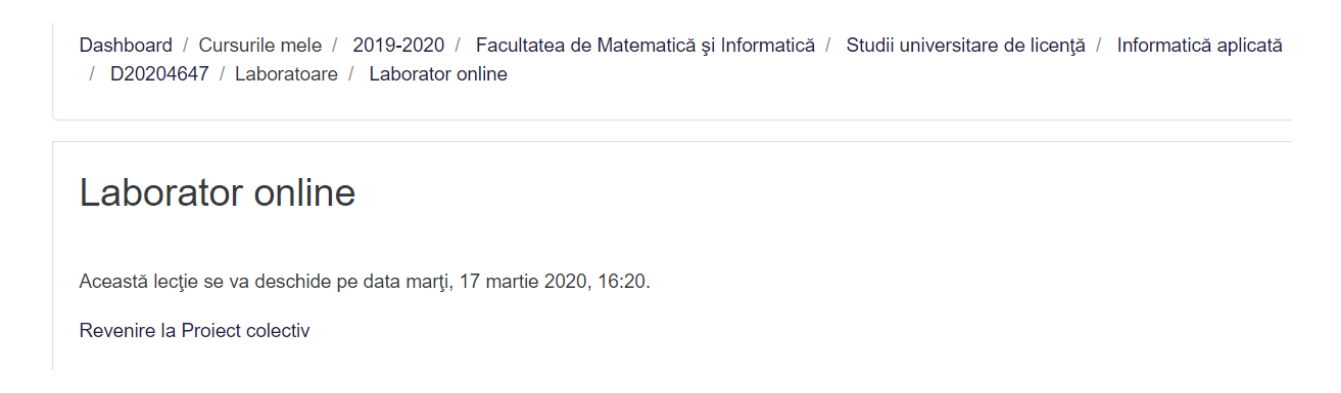

Pe parcursul desfășurării lecției (activității), studenții, după ce vor accesa *Laborator online*, vor vedea activitatea sub forma:

## **Project colectiv**

Dashboard / Cursurile mele / 2019-2020 / Facultatea de Matematică și Informatică / Studii universitare de licență / Informatică aplicată / D20204647 / Laboratoare / Laborator online

Laborator online Participare la videoconferință

Participarea la acest laborator se face accesând pagina:

https://meet.google.com/wst-szwh-thk

Acest laborator s-a desfășurat în sistem de videoconferință.

Link-ul furnizat în cadrul lecției *Laborator online* este al videoconferinței *Meet*, unde va avea loc întâlnirea cu studenții.

După încheierea activității și a intervalului de timp în care aceasta a fost planificată, studenții care accesează lecția *Laborator online* vor vedea, afișat automat de platformă, un mesaj de tipul:

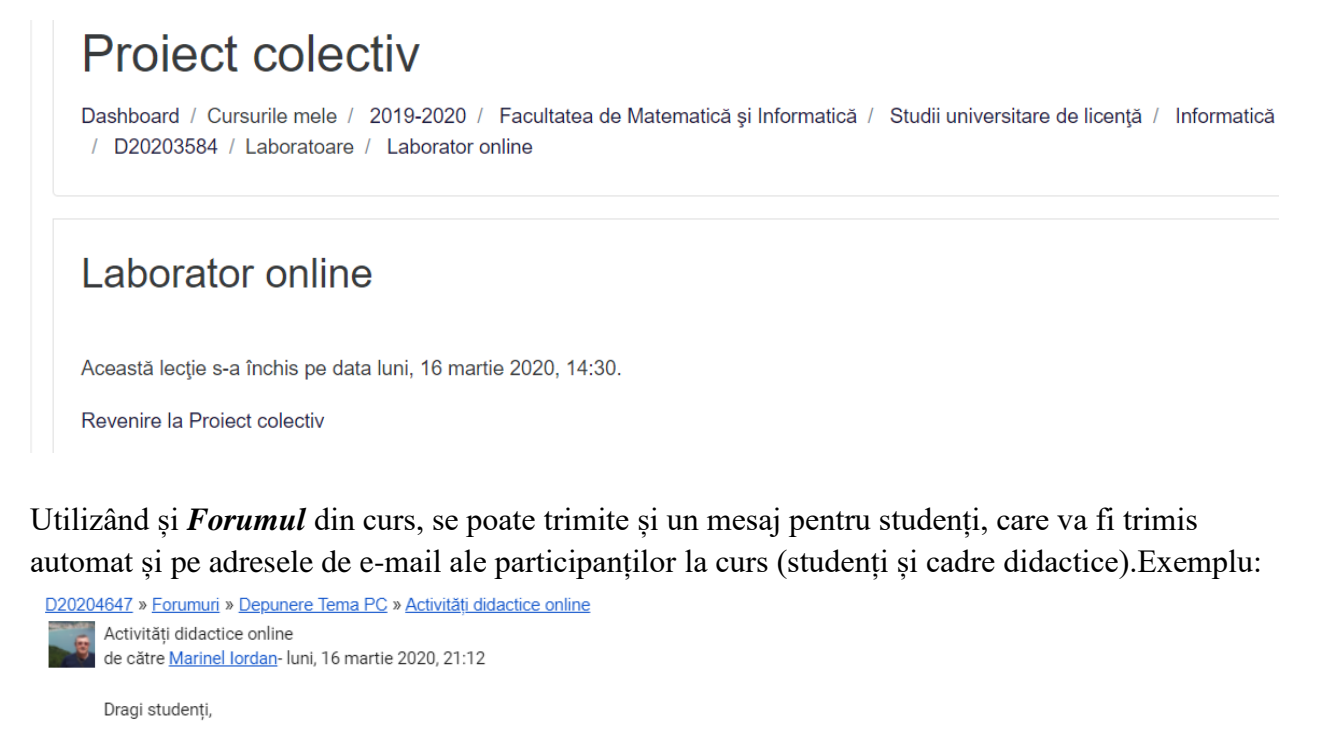

Datorită situației de criză (Corona Virus) și urmare a deciziilor la nivel de universitate, în săptămâna viitoare (16.03-22.03.2020) activitățile didactice le vom desfășura exclusiv online. În aceste condiții, vom lucra și vom comunica pe platformă și prin e-mail. Activitățile de laborator le vom realiza în regim de videoconferință, la orele și cu subgrupele planificate în orarul facultății, iar participarea voastră se poate face intrând pe platformă și participând la activitatea Laborator online, unde veți putea accesa link-ul de videoconferință (Meet).

Notă: activitatea Laborator online, va fi accesibilă doar în intervalul orar în care sunt prevăzute laboratoarele în orarul facultății.

Răspunde Citeste această intervenție în context

Mesajul primit de studenți le permite să acceseze link-ul *[Laborator online](https://elearning.e-uvt.ro/mod/lesson/view.php?id=168777)* și să intre, de pe calculator sau mobil, în conferință (după autentificarea pe platformă).

Dr. Marinel Iordan, Director DECIDFR